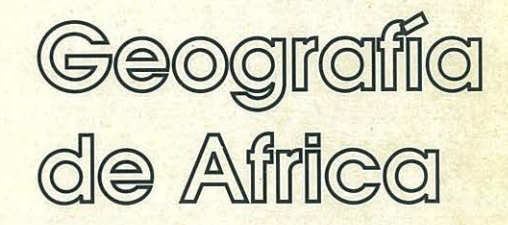

 $er$ 

Senie

"Software educativo para el aula"

 $\frac{1}{2}$ 

 $\ddot{\phantom{a}}$ 

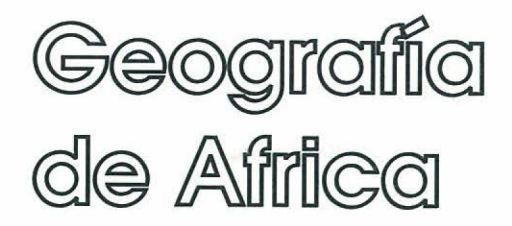

Nivel: Ciclo Superior E. G. B. y B. U. P.

Area: Ciencias Sociales. Geografía e Historia

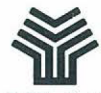

 $\cup$  $\bigcap$  $\bigcirc$  $\subset$  $\bigcirc$  $\bigcap$  $\bigcirc$ 

 $\circ$  $\bigcap$  $\bigcap$  $\subset$  $\subset$  $\subset$  $\bigcirc$  $\bigcirc$  $\bigcap$  $\subset$  $\bigcirc$  $\bigcirc$  $\bigcirc$ 

 $\circ$  $\bigcirc$ 

 $\bigcirc$  $\bigcirc$  $\circ$  $\bigcirc$  $\bigcirc$  $\bigcirc$  $\bigcap$  $\odot$  $\bigcirc$  $\bigcap$ €  $\bigcirc$ 

 $\bigcirc$ 

 $\bigcirc$ 

 $\bigcirc$  $\subset$  $\bigcirc$  $\bigcirc$  $\circ$ O

 $\curvearrowleft$ 

Ministerio de Educación y Ciencia

Secretaría de Estado de Educación Programa de Nuevas Tecnologías de la Información y Comunicación

### Autores: M. Rodríguez Puértolas

L. Yagüe Ena

Ministerio de Educación y Ciencia Secretaría de Estado de Educación N. l. P. 0 .: 176·89 ·033·X l. S. B. N.: 84-369-1109-X Depósito legal: M-28675-1989 Imprime: Marin Alvarez Hnos.

÷

# e **Presentación**

El Ministerio de Educación y Ciencia, a través del Programa de Nuevas Tecnologías de la Información y de la Comunicación, pone a disposición de los centros experimentales adscritos al Proyecto Atenea un conjunto de programas educativos para ordenador dirigidos a apoyar el trabajo de profesores y alumnos en las diferentes áreas del currículo.

Estos programas se han desarrollado por diferentes caminos. Unos proceden de los concursos dirigidos fundamentalmente a profesores, convocados por el Ministerio de Educación para el desarrollo de software educativo. Otros tienen su origen en el convenio firmado por el Ministerio de Educación con el Ministerio de Industria y Energía y el Centro para el Desarrollo Tecnológico e Industrial (C. D. T. 1.), a través del cual se subvencionan proyectos de empresas para el desarrollo de software educativo.

La integración en el aula de estos nuevos medios como recursos didácticos impulsará prácticas de carácter innovador que permitirán obtener información necesaria para valorar las repercusiones en los aprendizajes y en la dinámica del aula, de la introducción del ordenador como apoyo al proceso de aprendizaje.

El tiempo transcurrido desde la puesta en marcha del Proyecto Atenea hasta la posibilidad de realizar esta amplia distribución de programas de ordenador específicos para la educación, ha sido necesario para dar cabida al proceso de desarrollo de estrategias que combinan la formación en nuevas tecnologías de un núcleo importante de profesores y la decisión por parte de las empresas de producir en este campo.

La formación adquirida por los profesores les ha capacitado para desarrollar nuevos productos y también para generar especificaciones de programas que pudieran ser desarrollados por empresas. Por otro lado, la actividad empresarial en este campo se ha fomentado y se han tendido vías de colaboración que han estimulado la producción.

Dentro de la serie "Software educativo para el aula", el Programa de Nuevas Tecnologías ha considerado conveniente editar una selección de los materiales premiados en el concurso dirigido a profesores, convocado por el Ministerio de Educación a través del Centro de Investigación y Documentación junto con el Programa de Nuevas Tecnologías. Estos materiales incluyen la edición en soporte magnético de los programas y de una documentación impresa de apoyo. Con esta edición se quiere reconocer la labor de grupos de profesores/as que se comprometen en la búsqueda de nuevos caminos al servicio de la educación, mediante el desarrollo de nuevos materiales.

De manera particular queremos agradecer la importante colaboración de las personas que han desarrollado Jos que aquí se presentan, y estamos seguros que su iniciativa animará a otros muchos docentes a proseguir el camino iniciado.

Junio, 1989

#### **Elena Veiguela Martínez**

Directora del Programa de Nuevas Tecnologías de la Información y de la Comunicación

 $\hat{\mathcal{E}}$ 

# **Indice**

Páginas

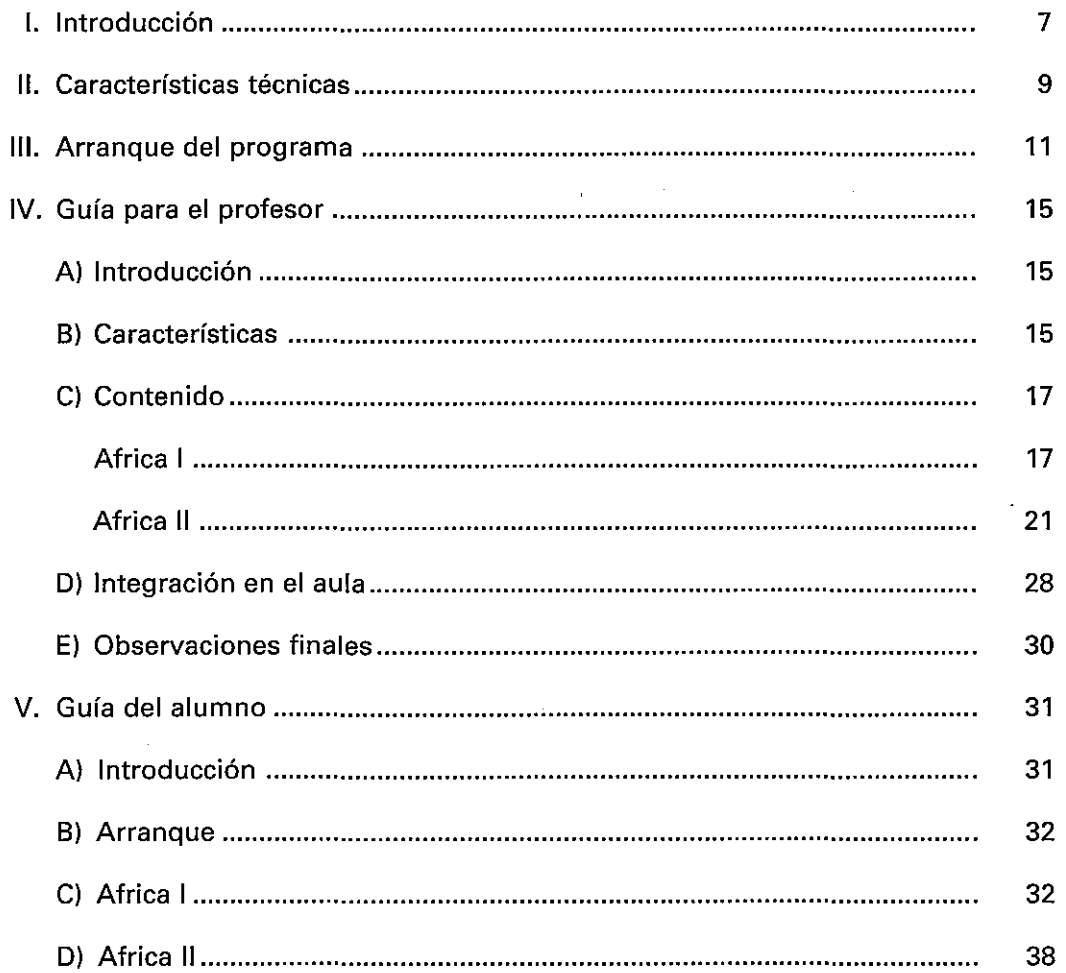

 $\sim$   $\sim$ 

 $\mathcal{L}^{\text{max}}_{\text{max}}$  and  $\mathcal{L}^{\text{max}}_{\text{max}}$ 

 $\ddot{\phantom{0}}$ 

 $\frac{1}{2}$ 

 $\frac{1}{\sqrt{2}}$ 

 $\ddot{\phantom{a}}$ 

## **l. Introducción**

Breve descripción del programa

Africa 1:

El programa se ocupa de contenidos de Geografía Política v Física referidos a Africa. También contiene un fichero con datos básicos referidos a las naciones africanas.

Africa II:

El programa se ocupa de contenidos de Climatología *v* Geografía Socioeconómica referidos a Africa. También se refiere al proceso de colonización v descolonización del continente africano.

 $\frac{1}{2}$ 

 $\ddot{\phantom{a}}$ 

## **11. Características técnicas**

- El programa soporta dos formatos:
- Dos disquetes de 3'5" para PS/2 IBM, conteniendo respectivamente Africa I y Africa 11.
- $-$  Tres disquetes de 5'25" para IBM PC que contienen: uno de ellos, Africa I y los otros dos los dos disquetes necesarios para ejecutar Africa 11: uno para el programa y el otro para los archivos gráficos.

En ambos casos, es necesario disponer en el disco del sistema operativo de los siguientes archivos:

- keybsp (o bien spain1, o el adecuado al tipo de teclado utilizado).
- graftabl (es necesario el juego de caracteres gráficos).
- graphics (para poder hacer vertidos de pantalla gráfica en impresora).
- gwbasic.

Hardware requerido:

- PC compatibles o PS/2.
- 256 kb de memoria RAM.
- 1 Orive de 360 kb.
- Adaptador gráficos/color.
- Impresora (conveniente).

 $\frac{1}{2}$ 

 $\ddot{\cdot}$ 

 $\ddot{\phantom{0}}$ 

## **111. Arranque del programa**

- 1. Partiendo del GW8ASIC, puede hacerse funcionar el programa tecleando:
	- En el disco 1 de 3'5" (Africa 1): run"afri0-1
	- En el disco 2 de 3'5" (Africa 11): run"afrecOO
	- En el disco 1 de 5'25" (Africa 1): run"afri0-1
	- En el disco 2 de 5'25" (Africa 11), manteniendo el disco 3 en la unidad 8: run"afrecOO
- 2. Creación de un disco autoejecutable.
	- 2.1. De 3'5":
		- a) Copiar el archivo PREPARAR del disco AFRICA 1 en el disco del Sistema Operativo (versión 3.0 o posteriores), asegurándose de que éste contiene los siguientes archivos:

**FORMAT** GRAFTA8L GRAPHICS KEY8SP COUNTRY CONFIG KEY80ARD KEY8 o SPAIN1 GW8ASIC

- b) Colocar el disco del Sistema Operativo (con el archivo PREPARAR) en la unidad A: y un disco virgen en la unidad 8:
- e) Teclear A> PREPARAR
- d) El disco virgen colocado en 8: será formateado y se copiarán en él los archivos necesarios para que sea autoejecutable.
- e) Cuando lo indique la pantalla del ordenador, extraer el disco del Sistema de la unidad A: y colocar en su lugar el disco original de AFRICA l.
- *f)* Cuando el proceso de preparación finalice, rotular el disco de la unidad b: como AFRICA l.
- g) En lo sucesivo, bastará arrancar el sistema con este disco en la unidad A: o bien, si el ordenador está encendido, teclear: A>AUTOEXEC.
- h) Repetir el proceso para preparar el programa AFRICA 11, teniendo en cuenta que se debe copiar su correspondiente archivo PREPARAR.BAT del disco AFRICA 11 en el disco del sistema operativo, ya que no es el mismo para ambos procesos.

Si el ordenador empleado no es compatible IBM en lo relativo al teclado, habría que cambiar el autoexec de forma que previamente se cargara el teclado adecuado. Para ello se ha de teclear lo siguiente:

A> copy con autoexec.bat

A> echo off

 $A > c/s$ 

A> keybsp (o bien spain1, o el adecuado al tipo de teclado utilizado).

 $A > c/s$ 

A> graftabl (es necesario el juego de caracteres gráficos).

 $A > c/s$ 

A> graphics (para poder hacer vertidos de pantalla gráfica en impresora).

 $A > c/s$ 

A> gwbasic AFRI0-1 o bien gwbasic AFRECOO (AFRI0-1 es el primer fichero del programa AFRICA 1 y AFRECOO del programa AFRICA 11).

 $A > c/s$ 

a continuación se pulsa F6 y return.

### 2.2. De  $5\frac{1}{4}$ .

Dada la longitud del programa, es necesario preparar tres discos diferentes, dos de ellos autoejecutables y autónomos y el tercero conteniendo los archivos gráficos. Para ello, habrá que repetir dos veces los pasos siguientes, cambiando sólo lo que se va indicando en pantalla:

a) Copiar el archivo PREPARAR.BAT del disco AFRICA I en el disco del Sistema Operativo (versión 3.0 o posteriores), asegurándose de que éste contiene los siguientes archivos:

**FORMAT GRAFTABL GRAPHICS KEYBSP COUNTRY CONFIG KEYBOARD KEYB o SPAIN1 GWBASIC** 

- b) Colocar el disco del Sistema Operativo (con el archivo PREPARAR) en la unidad A: y un disco virgen en la unidad B:
- c) Teclear A> PREPARAR.BAT
- d) El disco virgen colocado en B: será formateado y se copiarán en él los archivos necesarios para que sea autoejecutable.
- e) Cuando lo indique la pantalla del ordenador, extraer el disco del Sistema de la unidad A: y colocar en su lugar el disco original de AFRICA I. (La segunda vez. el disco AFRICA II (A)).
- f) Cuando el proceso de preparación finalice, rotular el disco de la unidad b: como AFRICA I. (La segunda vez: AFRICA II (A) o AFRICA II (B), según se indique en pantalla.
- g) En lo sucesivo, bastará arrancar el sistema con este disco en la unidad A: o bien, si el ordenador está encendido, teclear: a>AUTOEXEC
- h) Para que el disco AFRICA II funcione, es necesario introducir el (A) en la unidad A: y el (B) en la unidad B:

Si el ordenador empleado no es compatible IBM en lo relativo al teclado, habría que cambiar el autoexec de forma que previamente se cargara el teclado adecuado. Para ello se ha de teclear lo siguiente:

A> copy con autoexec.bat

A> echo off

A> cls

A> keybsp (o bien spain1, o el adecuado al tipo de teclado utilizado).

A> cls

A> graftabl (es necesario el juego de caracteres gráficos).

A> cls

A> graphics (para poder hacer vertidos de pantalla gráfica en impresora).

A> cls

A> gwbasic AFRI0-1 (es el primer fichero de AFRICA 1). La segunda vez, GWBASIC AFRECOO (el primer fichero de AFRICA 11).

A> cls

a continuación se pulsa F6 y return.

# **IV. Guía para el profesor**

### **A) Introducción**

La intención de los autores ha sido poner en manos de los docentes un eficaz instrumento auxiliar que contribuya a facilitar la enseñanza de la Geografía. A los contenidos de Geografía descriptiva se refiere el programa de 7.º curso de E. G. B. en el área de las Ciencias Sociales; por lo tanto, en ese curso resulta particularmente adecuado.

Es cierto que en el actual plan de estudios de B. U. P. los contenidos de Geografía gozan de menor atención de la que merecen, (y esperamos que el problema se resuelva en el futuro), pero se constata año tras año que la mayor parte de los alumnos a los que se ha de impartir en 2. <sup>0</sup>curso unos contenidos de Geografía Humana y Económica, cuentan teóricamente con un bagaje previo adecuado de Geografía Descriptiva, adquirido en la segunda etapa de E. G. B.; pero sólo teóricamente. En la práctica existe un vacío y el uso de la herramienta informática puede resultar muy interesante para llenarlo.

El programa trata de estar al día en relación con los cambios políticos que han tenido y tienen lugar en Africa desde finales de la segunda Guerra Mundial. No se olvide que los programas oficiales vigentes dan importancia al tema de la descolonización (en Historia de 1.0 de B. U. P.) y al del mundo subdesarrollado (en Geografía Humana y Económica de 2.º de B. U. P.). Ambos temas están muy directamente vinculados con el contenido de este programa. Su contenido se ha dividido en dos partes claramente diferenciadas. La primera, pensada primordialmente para E. G. B. sin perjuicio de su utilización con fines de repaso en el B. U. P., atiende a cumplir unos objetivos previos y elementales, tales como la Geografía Política y algunos aspectos básicos de Geografía Física. La segunda parte, pensada preferentemente para el nivel de B. U. P., aborda contenidos algo más complejos de Climatología y Geografía Económica, así como un capítulo dedicado al estudio de la colonización y descolonización.

Lo antedicho aconseja presentar ambas partes como programas diferenciados dentro de un mismo bloque temático.

### **8) Características**

• El programa cuenta con mapas como soporte fundamental, de acuerdo con el axioma de que es inútil la asimi lación de un dato geográfico que no se sepa ubicar espacialmente de una manera correcta. No cabe olvidar, sin embargo, que no se trata sino de un elemento más a disposición del profesor, que no elimina la necesidad o conveniencia, según Jos casos, de otros medios didácticos, ni permite centrar exclusivamente en él toda la exposición y explicación de la materia. Pero, sí se ha pretendido que el programa, aparte de su utilización directa, constituya también una base para que el profesor pueda plantear una serie de actividades complementarias, algunas de las cuales son sugeridas expresamente.

- Por Jaque se refiere al núcleo de la primera parte, que es el Capítulo 1, se ha prestado  $\bullet$ una atención mayor al aspecto informativo, deforma que el alumno usuario pueda con facilidad obtener 'ayuda' (en realidad, información) sobre países de Jos que, en muchos casos, ni siquiera el nombre le resulta familiar. Por otra parte, se ha utilizado más de un recurso para graduar y, en algún supuesto, atenuar la dificultad de la respuesta.
- La delimitación del ámbito espacial no planteaba en el caso de Africa particulares dificultades. Diremos sólo que se ha incluido, como perteneciente a Egipto, la península del Sinaí, y que se han tenido en cuenta tanto Jos estados insulares como otras islas y archipiélagos importantes.
- En Jos mapas políticos aparecen dos territorios de color diferente: corresponden al  $\bullet$ Sahara Occidental y al Suroeste Africano (Namibia). Ello se debe a la peculiar situación política de los mismos.
- Se ha partido del principio de utilizar la traducción española usual, cuando existe, del topónimo (por ejemplo, Argelia, Egipto). En caso contrario, se ha empleado como regla general la ortografía correcta, salvo alguna simplificación excepcional en aras de una mayor sencillez (por ejemplo, Ouagadougou).
- Sin embargo, previniendo errores disculpables, en ciertos supuestos el ordenador  $\bullet$ está programado para admitir como acertada más de una respuesta (así, admitirá Djibuti y Yibuti, Khartum y Jartum, etc.).
- En algunos supuestos se ha tomado como población de la capital la de la aglomeración urbana (por ejemplo, El Cairo). En otros casos se ha añadido al nombre actual de la capital el anterior, figurando éste entre paréntesis: por ejemplo: Kinshasa (Leopoldville).
- La doble capitalidad de la República Sudafricana se ha resuelto a favor de Pretoria, sede del Gobierno.
- AFRICA 11 está configurado como una segunda parte y ampliación de AFRICA l. Por ello se da por supuesto el conocimiento de Jos aspectos básicos de Geografía descriptiva de Africa.
- En esta segunda parte predomina lo expositivo sobre la formulación de preguntas por el ordenador. A cambio, se ofrece al docente más posibilidades para planificar actividades complementarias.
- En el programa 'AFRICA 1' ya se trabaja con las capitales de los diferentes estados del continente. Sin embargo, ello resultaba insuficiente para proporcionar al alumno una visión adecuada, por muy elemental que sea, de la Geografía de la población africana. Esto se debe a la existencia de núcleos importantes que nunca fueron capitales de estado o que han dejado de serlo en fecha más o menos reciente. Johannesburgo o Casablanca serían ejemplos del primer supuesto; Lagos o Dar-es-Salaam, del segundo. Esta es la razón de que se haya introducido un apartado dedicado a ellos.
- Aun manejando los repertorios geográficos más solventes y recientes, no siempre se pueden obtener datos actualizados incluso de aspectos fundamentales. Las estadísticas facilitadas por algunos países africanos no están puestas al día; son incompletas y, en ciertos supuestos, de dudosa fiabilidad.
- $\ddot{\cdot}$  Se ha cuidado también la estructura, de manera que el manejo resulte simple y fácil. El usuario puede avanzar y retroceder, pasando de un apartado a otro guiado por un sencillo sistema de menús. Las instrucciones que aparecen en pantalla son claras y exentas de ambigüedad.
- Deberá acostumbrarse al alumno a escribir la respuesta con exactitud, evitando que deforme arbitrariamente los topónimos, lo cual no está admitido por el programa.
- Finalmente, no cabe olvidar que el ordenador debe potenciar un cambio metodológico, primando el trabajo en grupo y fomentando un aprendizaje más activo y autónomo; para ello se aprovecha la motivación e interés que ese instrumento suscita entre los alumnos. Y esto es válido para todos los niveles educativos.

## **C) Contenido**

### **Africa 1:**

El programa se ocupa de contenidos de Geografía Política y Física referidos a Africa. También contiene un fichero con datos básicos referidos a las naciones africanas.

Tras la carátura inicial, aparece una pantalla con las instrucciones básicas de uso y otra con las necesarias para la utilización del cursor. A continuación se accede al MENU principal:

- 1. Países y capitales.
- 2. Fichero.
- 3. Geografía Física.
- 4. Terminar.

Se elige el capítulo mediante F9. F10 confirma la elección del capítulo sobreiluminado. Es el sistema empleado en todo el programa.

#### **1. Países** *v* **capitales**

En el primer capítulo se trata de conseguir la correcta identificación sobre el mapa de los diferentes países y el conocimiento de sus respectivas capitales.

Por supuesto, ni en este capítulo ni en el fichero se han tenido en cuenta los 'bant ustanes' creados por el Gobierno de la República Sudafricana, por no haber sido objeto de reconocimiento internacional. Por otra parte, las limitaciones de resolución de la pantalla del ordenador no hacen posible mostrar en pantalla el enclave de Walvisbaai, perteneciente políticamente a la República de Sudáfrica, pero situado en la costa del Suroeste Africano. Conviene llamar la atención de los alumnos sobre este hecho, tanto más cuanto que Walvisbaai es una de las estaciones meteorológicas mencionadas como punto de referencia en el Capítulo 1 de Africa 11.

- 1.1. Ayuda. En primer lugar, se pregunta al alumno si necesita ayuda. En el caso de contestar afirmativamente, y una vez dibujado el mapa sobre la pantalla con sus correspondientes fronteras, se le da a elegir entre dos modos de obtener información:
	- a) Todos los países. Se van colocando sucesivamente los países y parpadeando su capital, al tiempo que el nombre de aquéllos y éstas aparecen en la zona lateral de la pantalla.
	- b) Elegir país. Aparece en pantalla un cursor, que se ha de situar sobre la capital del país por el que se pregunta. Oprimiendo la tecla F10 aparece la información arriba indicada. En cualquier momento se puede interrumpir el proceso, así como pasar de la opción a) a la b), y viceversa, siguiendo las instrucciones que permanecen en pantalla.

Es ahora cuando se debe elegir entre PAISES y CAPITALES. Naturalmente, si no se pidió ayuda, se pasa directamente a esta opción.

1.2. Países. Se contemplan a su vez dos nuevas opciones (nivel1 y nivel2) con objeto de graduar las dificultades.

En el nivel1 se colorean únicamente los 25 países que se han seleccionado como más importantes. Se pregunta el nombre del país señalado por el color. En el nivel 2 se colorean los 51 países africanos y la pregunta, en los términos indicados, puede referirse a cualquiera de ellos. Como compensación a la mayor dificultad, la puntuación es doble.

En cualquier momento se puede dar por terminado el ejercicio o pasar de un nivel a otro. La pantalla final muestra el total de puntos obtenido. En ambos niveles se admiten dos intentos.

1.3. Capitales. Al ser la dificultad considerablemente mayor, por poder referirse la pregunta a topónimos notablemente exóticos, se ha elegido el esquema siguiente: sobre el mapa con los países coloreados, parpadea una capital y aparecen en la zona superior tantos quiones como letras tiene su nombre. Se trata de pulsar las letras correctas, empleando, si no se sabe la solución, el método de prueba y error durante un máximo de tres intentos. Las letras acertadas se van colocando en su sitio cualquiera que sea el orden en que se han introducido. La puntuación obtenida es diferente según se acierte al primero, segundo o tercer intento.

El ejercicio se puede interrumpir en cualquier momento, dando paso a la pantalla con la puntuación final obtenida.

Para cambiar del ejercicio 'PAISES' al de 'CAPITALES' hay que pasar siempre por la pantalla en que se ofrece al usuario la posibilidad de ayuda, previniendo que puede desear un nuevo repaso antes de continuar con los ejercicios.

**2. Fichero** 

Bajo la denominación genérica de "FICHERO" se incluyen en realidad dos apartados, como resulta del submenú inicial de la sección.

2.1. Fichero. Tras los 51 países aparecen los territorios de Sahara Occidental y Suroeste Africano, para proporcionar una información básica acerca de su peculiar *status.* 

Salvo en los casos particulares antedichos, los datos recogidos son:

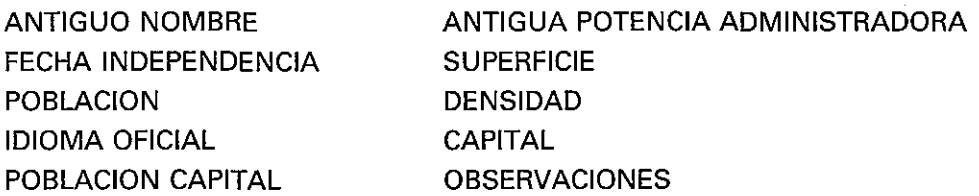

El apartado de 'observaciones' permite acoger un contenido muy variado: asociación a la C. E. E., pertenencia a la Liga Ara be o a la Commonwealth, etc. Los datos han sido tomados del prestigioso repertorio geográfico Atlante de Agostini-Novara. Como es lógico, la mayor parte de ellos se refieren al último censo de 1981; pero, en el caso de existir estimaciones posteriores, se han tenido en cuenta.

2.2. Tablas. El usuario puede elegir entre un conjunto de tablas estadísticas. La elección se hace por medio del cursor:

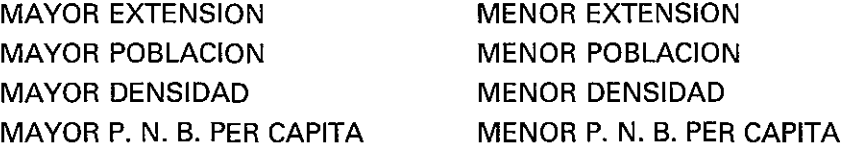

Se ha considerado importante incluir el dato correspondiente de España, facilitando así un punto de referencia comparativo.

El objeto de la inclusión en el programa de estas tablas, al fin y al cabo complementarias del fichero, es doble: por una parte ilustrativo, satisfaciendo una curiosidad natural en el usuario sin necesidad de largos cotejos de las fichas; por otra, facilita la realización de actividades didácticas complementarias.

### 3. Geografía Física

Se ha preferido dejar al arbitrio del profesor la exposición previa de conceptos generales sobre la geomorfología africana. Esto quiere decir que el programa pretende sólo procurar la asimilación, siempre con referencia a un mapa, de un cierto número de accidentes geográficos. Tales accidentes aparecen en número limitado, habiendo sido muy seleccionados, pues no se trataba de recopilar bases exhaustivas de datos de muy dudosa eficacia desde el punto de vista didáctico.

Para conseguir una mayor agilidad, se ha preferido el sistema de pantalla única al de pantallas sucesivas y diferenciadas. Sobre el mapa que ocupa esa pantalla pueden

aparecer, de forma aleatoria, preguntas relativas a ríos, sistemas montañosos, mares u océanos, desiertos, cabos, estrechos, golfos y lagos.

Para evitar fallos en la ortografía, se ha preferido aquí el sistema de opción múltiple.

Existe puntuación, reflejada en las pantallas finales; las preguntas aparecen con carácter aleatorio y sin posibilidad de repetición. Por supuesto, el ordenador proporciona la respuesta correcta en caso de error.

### **Africa 11:**

El programa se ocupa de contenidos de Climatología y Geografía Socioeconómica referidos a Africa. También se refiere al proceso de colonización y descolonización del continente africano.

Tras la carátura inicial, aparece una pantalla con las instrucciones básicas de uso y otra con las necesarias para el uso del cursor. A continuación se accede al MENU principal:

- 1. Introducción.
- 2. Climatología.
- 3. Geografía Económica.
- 4. Colonización y descolonización.
- 5. Terminar.

Se elige el capítulo mediante F9. F10 confirma la elección del capítulo sobreiluminado. Es el sistema empleado en todo el programa.

#### **1. Introducción**

Este epígrafe cubre algunos aspectos de difícil ubicación en otros capítulos, a saber:

- 1.1. Introducción propiamente dicha. Tras señalar el subdesarrollo y la escasa densidad de población como rasgos característicos del continente africano, el segundo de ellos se ilustra mediante una comparación, efectuada a base de un diagrama de barras, entre la superficie y población de Europa y Africa, con relación al total mundial.
- 1.2. Ciudades importantes. Sobre el mapa con las fronteras nacionales se marcan una serie de puntos correspondientes a ciudades, no capitales de estado, que se

consideran dignas de ser tenidas en cuenta. Situando el cursor móvil sobre cada uno, se puede obtener información sobre la ciudad de que se trata, habitantes de la misma y país a que pertenece. Como se observará, aparecen en este apartado algunas ciudades (Dar-es-Salaam, Lagos) que hasta hace muy poco figuraban en los atlas como capitales de Estado. Conviene llamar la atención al alumno sobre el hecho de que planes estatales muy ambiciosos, inspirados en la nueva capital de Brasil y de éxito final dudoso, han impulsado a los respectivos Gobiernos a establecer capitales de nueva planta, quedando, sin embargo, la antigua como la ciudad más importante del país.

1.3. Razas. Al dar por terminado el ejercicio anterior, conservándose los contornos del mapa, éste se cubre con diferentes tintas expresivas de la distribución aproximada de las razas predominantes a lo largo y ancho del continente.

Por supuesto, no se trataba, a un nivel no universitario, de hacer un estudio etnológico riguroso, sino sólo de exponer la cuestión a un nivel muy elemental. Sin embargo, se han diferenciado algunas variedades de la raza negra, y se alude a los grupos étnicos amhárico y malgache, confiando en el profesor para que éste exponga las peculiaridades de los mismos.

#### **2. Climatología**

Este capítulo consta a su vez de dos apartados:

Mapa climático.

Gráficas de variedades de clima.

2.1. Mapa climático. Si se elige esta sección, tras dibujarse el mapa, aparece al margen una segunda tabla de opciones:

ZONAS CLIMATICAS PLUVIOSIDAD TEMPERATURAS ENERO TEMPERATURAS JULIO

a) Zonas climáticas. Se contemplan las correspondientes a estos tipos de clima:

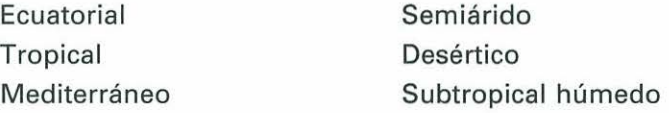

Va apareciendo en pantalla el nombre de cada clima, el color convencional que se la sido asignado y el tipo de formación vegetal característico del mismo. Será conveniente que el profesor aclare las características de cada una de esas formaciones vegetales.

- b) Pluviosidad anual. Se consideran cinco zonas correspondientes a cinco tramos. Se introducen, como punto de comparación, los datos relativos a Madrid y Barcelona, lo cual se hace también en los mapas subsiguientes e) y d).
- e) Temperaturas de enero. Similar al anterior.
- d) Temperaturas de julio. Similar a los dos anteriores.
- 2.2. Estudio de los diferentes climas. Se le presenta al alumno la siguiente tabla de elección:

**ECUATORIAL TROPICAL** MEDITERRANEO SUBTROPICAL HUMEDO **DESERTICO SEMIARIDO SIMULACION** 

Al tratarse de un programa planteado para niveles no universitarios, no se ha considerado oportuno acogerse a clasificaciones climáticas más rigurosas pero más complejas, como puedan ser las de Köppen o Thornthwaite. Se ha planteado una clasificación más simple, que se estima suficiente para niveles medios o básicos.

Aunque no aparezcan explícitamente en el índice arriba reseñado, se han contemplado, con sus respectivas estaciones de referencia, dos subvariantes del clima tropical (subecuatorial y tropical insular), así como una del clima desértico (desértico costero).

Se ha procurado seleccionar estaciones-tipo lo más representativas posible. El alumno obtiene, pulsando la opción correspondiente:

- Una gráfica de pluviosidad y temperaturas mensuales.
- Nombre de la estación correspondiente, acompañado de los siguientes datos:
	- Altura.
	- Temperatura media anual.
	- Oscilación térmica anual.
	- Pluviosidad total anual.

Se van sucediendo diversos mensajes señalando las características más sobresalientes de esa variedad climática. Tales mensajes van acompañados por cambios de color, parpadeos y signos convencionales sobre la gráfica a modo de subrayado que muestre la aplicación de las características en cuestión a los datos de la estación que aparece en pantalla.

Una interesante posibilidad dentro del apartado que estamos ahora considerando es la llamada "SIMULACION". Se trata de que el usuario elabore su propia gráfica.

Para ello, el ordenador va preguntando, y el alumno introduciendo, los datos relativos a temperatura media y pluviosidad de cada uno de los meses del año. Con ellos se presenta en pantalla la gráfica resultante acompañada de la temperatura media, amplitud térmica y pluviosidad anual.

#### **3. Geografía Económica**

El capítulo consta de dos apartados:

### DATOS SOCIOECONÓMICOS TABLAS DE PRODUCCIONES

3.1. Datos socioeconómicos. Puede considerarse como una segunda parte del fichero por países del programa "AFRICA 1". Aquí, sin embargo, se parte nuevamente del mapa, con las fronteras y capitales dibujadas. El alumno, para seleccionar el país del cual desea información, debe situar un cursor sobre la capital de dicho país.

Se puede repetir la operación cuantas veces se quiera; para seguir adelante bastará "disparar" sobre el rectángulo rotulado como "Salida ". Los datos aparecen en pantalla sin que el mapa desaparezca. Se trata de los siguientes:

Tasa de natalidad Esperanza de vida Tasa de analfabetismo Camas hospital/habitante Televisión/habitante . lndice de ferrocarriles

Tasa de mortalidad Población urbana P. N. B. per cápita Teléfonos/habitante Automóviles/habitante lndice de carreteras

Los datos corresponden en general al censo de 1981, excepto: las tasas de natalidad y mortalidad 1983/84; P. N. B. 1983; ferrocarriles 1984; población activa 1983/ 84; automóviles y autopistas 1983/84. **El** índice de ferrocarriles y de carreteras expresa la proporción km/100 km'.

Las iniciales "N. C." que aparecen en ocasiones, corresponden a "no consta", pues los datos disponibles no siempre resultan completos. Aliado del **P.** N. B. aparece un ordinal. Se trata del número de orden que corresponde al país, relativamente a ese dato, dentro del conjunto de los africanos.

Ha parecido oportuno proporcionar al alumno un punto de referencia que esté siempre a su disposición para mejor valorar los datos socioeconómicos de los países africanos. Ese punto de referencia está constituido por los correspondientes de España. Así, en cualquier momento puede llevar el cursor al rectángulo titulado "España" y pulsar F10, apareciendo, en el margen derecho como es habitual, los datos españoles.

Al continuar, no se pasa directamente el menú, sino que, con carácter previo, los países se agrupan en el mapa en tres bloques con tres colores distintos. Se trata de diferenciar de manera inmediata y plástica tres tramos del P. N. B. per cápita:

- Más de 1.000 \$.
- Entre 300 y 1.000 \$.
- Menos de 300 \$.
- 3.2. Tablas de producciones. Se trata de presentar las principales producciones de los países africanos. Aparece en primer lugar el submenú:

TABLAS POR PRODUCTOS TABLAS POR PAISES

3.2.1. Tablas por productos. Se ofrece una tabla con 46 productos. Pulsando el número correspondiente, aparece una ficha en la que se muestran los siete primeros productores, señalándose la cuantía de la producción mediante diagramas de barras (con la consiguiente facilidad para establecer comparaciones al primer golpe de vista) y también numéricamente. Se indica también la unidad utilizada y el año de referencia. Las opciones se refieren a los sectores agrícola, ganadero, forestal, pesquero, extractivo, industrial y terciario.

Siguiendo con el sistema habitual de proporcionar al alumno puntos de referencia próximos, en las fichas relativas a un producto que también aparece en España, se muestra al final la barra y el dato correspondiente a nuestro país.

3.2.2. Tablas por países. Se ofrece una tabla con los nombres de los países africanos. Pulsando el número correspondiente, aparece una ficha, compuesta por una o varias páginas, en la que se muestran las principales producciones de dicho país, señalándose su cuantía y el año de referencia.

#### **4. Colonización y descolonización**

En relación con el estudio de Africa había un tema que, aun correspondiendo al campo de la Historia más que al de la Geografía, resultaba de evidente interés y actualidad por tratarse de un proceso no totalmente concluido. Nos referimos a la Colonización y Descolonización del continente africano. Para abordarlo, se ha acudido a la exposición de una serie de pantallas, acompañadas de los oportunos signos convencionales. La primera de ellas alude, siquiera someramente, a las exploraciones de la costa o del interior del continente. La última se refiere al *status* político actual en la medida en que existen territorios que no forman parte de naciones africanas soberanas. Las restantes constituyen una secuencia compuesta por mapas relativos a momentos que se han considerado particularmente significativos.

- 4.1. Primeras exploraciones. Se han seleccionado sólo 6: De entre las portuguesas del siglo xv: la de Bartolomé Díaz y la de Vasco de Gama; de entre las del siglo x1x: las de Mungo Park, Caillé, Livingstone y Stanley.
- 4.2. Año 1884. Momento anterior al Congreso de Berlín, el del "reparto" del continente. Primeras posesiones europeas y subsistencia de estados indígenas (por supuesto, a nivel no universitario, no se trataba de presentar exhaustivamente todos ellos, sino sólo de marcar en el mapa unos cuantos significativos, además del caso particular de Liberia). Mantenimiento de la soberanía turca en Libia y peculiar situación de Egipto, un jedivato bajo teórica soberanía turca y sometido en la práctica a las directrices del imperialismo británico. Subsistencia de estados boers en Sudáfrica.
- 4.3. Año 1914. Vísperas de la primera Guerra Mundial. Los imperios se han extendido hacia el interior, cubriendo prácticamente todo el continente, y han aparecido nuevas potencias coloniales: Bélgica e Italia. Sólo subsisten como estados africanos Liberia y Etiopía.
- 4.4. Año 1918. Concluida la Guerra Mundial, reparto de las colonias alemanas.
- 4.5. Año 1959. Tras el final de la segunda Guerra Mundial en 1945, se ha iniciado ya el proceso de descolonización. En el año 1959, aquí considerado, ha realizado progresos limitados, pero significativos. Las limitaciones de resolución del ordenador no hacen posible presentar en pantalla el enclave español de lfni, ocupado de forma efectiva a partir de 1934. Otro tanto cabe decir de la zona internacional de Tánger.
- 4.6. Año 1962. La descolonización afecta ya a la mayor parte del continente. 1960 ha sido "el año de Africa". La Unión Sudafricana, en 1961, se ha desvinculado de la Commonwealth, adquiriendo *status* de República.
- 4.7. Año 1973. La mayor parte de los territorios, antaño colonias, mandatos o protectorados, han ido accediendo a la independencia. Subsiste el extenso imperio colonial portugués. Han surgido dos zonas en litigio: el Suroeste Africano, que sigue administrado por la República de Africa del Sur, enfrentada con la O. N. U., y Rhodesia (actual Zimbabwe), donde en 1965 la población blanca declaró unilateralmente la independencia.
- 4.8. Año 1985. El imperio colonial portugués se ha hundido en 1974-75. La descolonización afecta prácticamente a la totalidad del continente africano. Desaparecido el conflicto rodesiano, subsiste como zona en litigio el Suroeste Africano (también llamado ahora Namibia), y ha surgido en 1975 un nuevo foco de conflictos: el antiguo Sahara occidental español.
- 4.9. Sobre el mapa actual se presentan los territorios no soberanos, con indicación de su *status* internacional. El mantenimiento de Namibia o Suroeste Africano como territorio en litigio resulta evidentemente adecuado; pero también el del Sáhara occidental, habida cuenta de datos objetivos tales como no haberse cumplimentado aún el referéndum recomendado por la O. N. U. y pactado con la antigua potencia colonial o el reconocimiento de la República Arabe Saharahui Democrática como un estado por gran cantidad de países integrados en la Organización para la Unidad Africana.

### **D) Integración en el aula**

Previamente se recordará a los alumnos que el ordenador no admite errores de ningún tipo (por ejemplo, faltas de ortografía o espacios en blanco indebidos). Así también, se les exhortará a fijarse, no sólo en el resultado, sino también en cuál era la respuesta correcta y, en los ejercicios de opción múltiple, en la ubicación de los topónimos 'incorrectos'.

### **Africa 1:**

Sugerimos la utilización de esta primera parte conforme al siguiente esquema:

- Introducción aclaratoria del profesor acerca del contenido de cada uno de los capítulos.
- Realización de los ejercicios incluidos en el programa, para contribuir a fijar los contenidos antedichos así como para comprobar su grado de asimilación.
- Dentro del capítulo 1, se comenzará por el nivel 1, no pasando al 2 sino cuando el profesor lo estime conveniente según los resultados obtenidos. De la misma forma, no se considera procedente pasar al estudio de las capitales antes de haber conseguido unos resultados satisfactorios en la asimilación de los nombres y ubicación de los países.
- Como comprobación final, realización de los ejercicios que el profesor estime idóneos de entre los incluidos en la "Guía del alumno".
- Si el tiempo disponible lo permite, realización de ejercicios que impliquen una  $\bullet$ búsqueda complementaria de información relativa a los datos contemplados en el programa.
- En cuanto a los ficheros y tablas del capítulo 1, se debe fomentar la curiosidad de los alumnos por manejarlas y consultarlas. También cabe encargar el trabajo de traducir los datos de las tablas a gráficas de barras o de sectores, con lo que se obtendrían dos resultados simultáneos: contribuir a fijar conocimientos geográficos y familiarizar con estos tipos de gráficas. Este trabajo también se puede realizar en equipo.

### **Africa 11:**

Esta segunda parte está especialmente diseñada para permitir y facilitar la realización de actividades complementarias.

Las posibilidades didácticas son variadas; apuntemos, sin ningún carácter exhaustivo, las siguientes actividades:

- Buscar datos climáticos de otros observatorios, fijando en el mapa en primer lugar la situación de los mismos. Teniendo en cuenta su altura, se elaborará la gráfica y se clasificará, atendiendo a las desviaciones de los supuestos que podemos llamar típicos y buscando las causas de las mismas.
- Observar en los mapas climáticos y climogramas los efectos de la situación geográfica del continente africano, ubicado en buena parte en el hemisferio sur.
- Dada la gran variedad climática del continente africano, se considera particularmente interesante, desde el punto de vista didáctico, insistir en la consideración de los factores genéticos de los diferentes climas.
- Las posibilidades didácticas de la simulación son evidentes. La experiencia demuestra que, a poca libertad que se deje al alumno (y es aconsejable dejársela), éste tenderá a introducir datos pintorescos que determinarán una gráfica surrealista. Lo cual también es instructivo, toda vez que fijará en su mente de manera indeleble la estructura de este tipo de gráficas.
- Relacionar los datos de producción agropecuaria con las características climáticas.
- Si se dispone de los datos correspondientes, comparar las cifras de población que el ordenador ofrece; referidas a ciudades africanas, con las correspondientes a algunos años antes y sacar las oportunas consecuencias. Relacionar con los datos ofrecidos en el programa "AFRICA 1".
- Puesta en relación de los datos socioeconómicos con los demográficos.
- Elaboración de mapas económicos congruentes con los datos ofrecidos por el programa.
- Se fomentará la curiosidad de los alumnos por manejar y consultar los datos que se le presentan. También cabe encargar el trabajo de traducir esos datos a gráficas

de barras o de sectores, con lo que se obtendrían dos resultados simultáneos: contribuir a fijar conocimientos geográficos y familiarizar con estos tipos de gráficas. Este trabajo también se puede realizar en grupo.

- Dada la especialidad de sus contenidos, más históricos que geográficos, el capítulo "COLONIZACION Y DESCOLONIZACION" exigirá una metodología algo diferente. Será más importante la intervención del profesor, situando los hechos en su entorno histórico y explicando los acontecimientos políticos subyacentes a los cambios territoriales presentados en pantalla.
- Actividades complementarias posibles serán también la proyección de diapositivas o videos relacionados con el tema que nos ocupa.

### **E) Observaciones finales**

- Se recomienda no superar el número de 3 alumnos por ordenador, aunque para ello sea necesario efectuar desdobles.
- Se considera conveniente, en principio, y si no hay razones particulares para lo contrario, permitir que los alumnos, al usar los diferentes aparatos, se agrupen espontáneamente según sus afinidades.
- Se ha de evitar una actitud excesivamente i. tervencionista del profesor cuando los alumnos estén sentados delante del ordenador, dándoles el mayor ámbito de libertad posible dentro del marco de las ta esa que les han sido señaladas.

## **V. Guía del alumno**

### **A) Introducción**

El programa a que se refiere esta Guía tiene como objeto el estudio de la Geografía del continente africano e islas adyacentes. Naturalmente, te parecerá menos importante que el estudio de Europa, y así es; pero no debes olvidar que toda persona que aspire a tener cierta cultura debe tener al menos una idea de la Geografía de todos los continentes y de los países que en cada uno de ellos existen.

Además, habrás observado que últimamente se habla bastante de Africa en prensa, radio y televisión. Problemas ligados al subdesarrollo y al hambre, especiales relaciones de España con algún país o territorio, conflictos en Sudáfrica, viajes-aventura más o menos programados, etc. Se pretende que al menos te suenen los lugares de que se habla por uno u otro de estos motivos. Este programa es una herramienta que no puede excluir de ninguna manera la orientación y ayuda de tu profesor. Además, debes preocuparte de tener siempre a mano un atlas lo más detallado posible y acostumbrarte a consultarlo.

El programa está dividido en dos partes: AFRICA 1 y AFRICA 11. Has de manejarlas en este orden.

Cuando hagas arrancar cualquiera de dichas partes, de la manera que se te va a indicar a continuación, y tras una pantalla de presentación, verás otras dos en que se te dan algunas instrucciones de manejo. Léelas atentamente. Por lo demás, las indicaciones de uso te las irá dando el propio ordenador: cuando te lo indique la línea inferior de la pantalla, puedes salir al menú del capítulo y desde éste al menú general.

Por eso, en esta guía se incluyen únicamente algunas observaciones generales y, lo que es muy importante, ejemplos de ejercicios referidos a cada capítulo, ejercicios que deberás realizar de acuerdo con las indicaciones de tu profesor. Algunos de ellos podrás efectuarlos observando atentamente sin más la pantalla o pantallas a que se refieran; algunos te exigirán un pequeño trabajo de investigación; otros, relacionar unos capítulos con otros; otros, en fin, sobre los que queremos llamar tu atención especialmente, están planteados para que pienses y llegues a tus propias conclusiones. Como se ha cargado desde el Sistema Operativo el archivo GRAPHICS, podrás obtener copias por impresora de las pantallas que te interesen.

### **B) Arranque**

- Si tu ordenador está apagado, introduce el disquete del programa y enchufa el aparato.
- Si el ordenador está encendido, desde el Sistema Operativo teclea AUTOEXEC.
- Si tienes problemas con el teclado, consulta a tu profesor.

### **C) Africa 1**

MENU principal:

- 1. Países y capitales.
- 2. Fichero.
- 3. Geografía Física.
- 4. Terminar.

Se elige el capítulo mediante F9. F10 confirma la elección del capítulo sobreiluminado. Es el sistema empleado en todo el programa.

#### **1. Países y capitales**

Vamos a comenzar el estudio de Africa por la • 1visión política de la misma. Lo que tienes que aprender manejando este primer capítulo es:

- Cuáles son los países africanos.
- Dónde está situado cada uno de ellos.
- Si te sientes con ánimo para ello, cuáles son sus respectivas capitales. De esos países y capitales, unos te sonarán ya (probablemente los más importantes); otros, en cambio, te serán desconocidos. No te preocupes por ello, pues se trata de que te vayas familiarizando con los mismos poco a poco y de manera cómoda, como si fuera un juego. Precisamente para eso sirve el ordenador.

Debes saber también desde ahora que en Africa ha habido muchos cambios en los últimos decenios. Al decir esto no nos referimos sólo a la independencia (de la que nos ocuparemos sobre todó en "Africa il"), ni a los frecuentes cambios políticos internos, de los cuales no nos vamos a ocupar. Lo que queremos que tengas en cuenta ahora son los cambios de nombre de países y capitales, o incluso, en ocasiones, los cambios de una capital por otra. A ello se debe que probablemente no sean ya actuales nombres que figuran todavía en tu atlas.

- 1.1. Ayuda. En primer lugar, el ordenador te pregunta si necesitas ayuda. Si contestas afirmativamente, y una vez dibujado el mapa sobre la pantalla con sus correspondientes fronteras, se te da a elegir entre dos modos de obtener información:
	- a) Todos los países. Se van colocando sucesivamente los países y parpadeando su capital, al tiempo que el nombre de aquéllos y éstas aparecen sucesivamente en la zona lateral de la pantalla.
	- b) Elegir país. Aparece en pantalla un cursor, que has de situar sobre la capital del país del que quieres información. Esta aparecerá cuando pulses la tecla F10.

En cualquier momento puedes terminar con la ayuda, así como pasar de la opción a) a la b) y viceversa, siguiendo las instrucciones que permanecen en pantalla.

Es ahora cuando tienes que elegir entre PAISES y CAPITALES. Te recomendamos, por supuesto, que empieces por los PAISES. Naturalmente, si no pediste ayuda, pasas directamente a esta elección.

1.2. Países. Se contemplan a su vez dos nuevas opciones (nivel 1 y nivel 2) con objeto de graduar las dificultades.

En el nivel 1 se colorean únicamente los 25 países que se han seleccionado como más importantes. Se pregunta el nombre del país señalado por el color. En el nivel 2 se colorean los 51 países africanos y la pregunta puede referirse a cualquiera de ellos. Como compensación a la mayor dificultad, la puntuación es doble.

En cualquier momento se puede dar por terminado el ejercicio o pasar de un nivel a otro. La pantalla final muestra el total de puntos obtenido. En ambos niveles se admiten dos intentos y, si fallas ambos, el ordenador te proporciona la respuesta correcta.

- $\overline{C}$ *e*   $\mathcal{C}$  $\zeta$  $\overline{C}$  $\overline{C}$  $\overline{C}$  $\overline{C}$ e  $\overline{C}$  $\overline{C}$ e *e e*   $\ddot{C}$  $\overline{C}$  $\ddot{C}$  $\ddot{C}$ e e e  $\ddot{C}$  $\epsilon$ e  $\ddot{C}$ e  $\overline{C}$  $\overline{C}$  $\overline{C}$ e e  $\overline{C}$  $\overline{C}$  $\overline{C}$  $\overline{C}$  $\overline{C}$  $\overline{C}$  $\overline{C}$  $\overline{C}$  $\overline{C}$ e  $\overline{C}$  $\overline{C}$
- 1 .3. Capitales. Al ser la dificultad considerablemente mayor, se ha elegido un esquema similar al del juego del ahorcado: sobre el mapa con los países coloreados, parpadea una capital y aparecen en la zona superior tantos guiones como letras tiene su nombre. Se·trata de pulsar las letras correctas, empleando, si no se sabe la solución, el método de prueba y error durante un máximo de tres intentos. Las letras acertadas se van colocando en su sitio cualquiera que sea el orden en que se han introducido. La puntuación obtenida es diferente según se acierte al primero, segundo o tercer intento. El ejercicio se puede interrumpir en cualquier momento, dando paso a la pantalla con la puntuación final obtenida.

Para cambiar del ejercicio "PAISES" al de "CAPITALES" has de pasar siempre por la pantalla en que puedes pedir ayuda, por si deseas un nuevo repaso antes de continuar con los ejercicios.

- Verás, si utilizas la Ayuda, que para las capitales extranjeras se utiliza la traducción española cuando la hay (por ejemplo, Argelia, Egipto). En caso contrario, se ha empleado como regla general la ortografía correcta, salvo alguna simplificación excepcional para una mayor sencillez (por ejemplo, Ouagadougou).
- En el mapa aparecen dos territorios de color diferente: corresponden al Sahara Occidental y al Suroeste Africano (Namibia). Ello se debe a la peculiar situación política de los mismos. Sobre este punto volveremos más adelante.

#### **Ejercicios**

- En el mapa del Anejo 1 rotula el nombre de los países africanos.
- Haz una relación de los países insulares.
- Haz una relación que diferencie los países con costa (insulares o no) y los interiores.
- ' ¿Cuáles son los países que integran el Magreb? ldentifícalos.
- ¿Hay algún país africano fronterizo con España?
- ¿Qué países africanos podemos llamar saharianos?
- ¿Sabes lo que es el Sahel? ¿Con qué países lo relacionas? ¿Conoces algún problema peculiar de esos países en estos últimos años?
- Traza sobre el mapa del Anejo 1 la ruta del rallye París-Dakar, desde su entrada en el continente africano, fijándote en los países que atraviesa.
- Hay un país africano que en su mayor extensión es continental, pero su capital está en una isla. ¿Cuál es?
- En el mapa del Anejo 2 rotula las capitales.
- Generalmente la capital de cada país es la ciudad más grande y poblada del mismo; sin embargo, hay excepciones. Señala alguna de ellas.
- Señala en el mapa del Anejo 2 el emplazamiento del Canal de Suez.lnfórmate sobre las razones de su importancia y sobre las ciudades contiguas a él.
- En el mapa político de Africa se han marcado cuatro lagos. Identifica los países ribereños de cada uno de ellos.
- En el Anejo 3 relaciona los nombres de los países con los de sus capitales.  $\bullet$

### 2. Fichero

Se incluyen en realidad dos àpartados, como resulta del submenú inicial de la sección.

2.1. Fichero. Tras los 51 países aparecen los territorios de Sahara Occidental y Suroeste Africano, para proporcionar una información básica acerca de su peculiar situación.

Salvo en esos dos casos, los datos recogidos son:

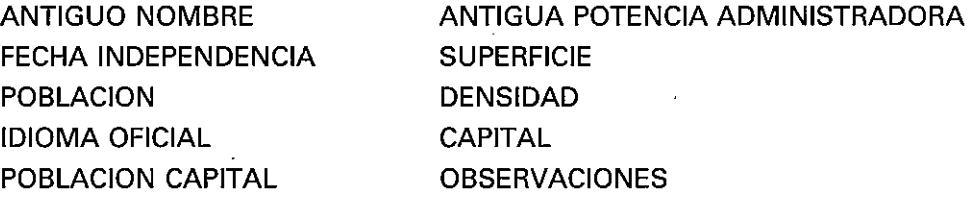

Si has manejado el programa de "EUROPA", podrás ver que aquí los datos no son siempre los mismos. Por ejemplo, tiene escaso interés el nombre de la moneda (a veces se trata de monedas comunes a muchos países, como el franco C.F.A.) o el sistema político (sólo hay dos monarquías: Marruecos y Swaziland, aparte del caso especial de Mauricio, cuyo Jefe de Estado es la Reina de Inglaterra). En cambio, te resultará interesante conocer su antiguo nombre de la época colonial, cuando es diferente del actual, caso frecuente, y también cuál era la potencia colonial y la fecha· de independencia. El apartado de "observaciones" permite

acoger un cqntenido muy variado: asociación a la C. E. E., pertenencia a la Liga Arabe o a la Commonwealth, etc.

2.2. Tablas. Puedes elegir entre un conjunto de tablas estadísticas:

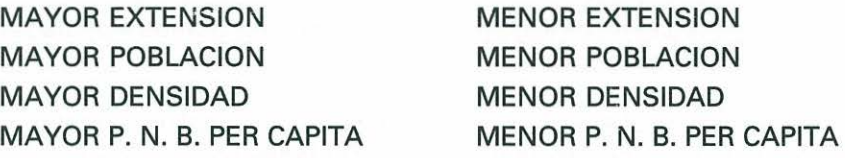

Se ha considerado importante incluir el dato correspondiente de España, facilitando así un punto de referencia comparativo.

Naturalmente, el fichero y las tablas no se incluyen para que te las aprendas de memoria. Conviene, sin embargo, que te acostumbres a consultarlas, para realizar los ejercicios que se incluyen a continuación u otros que te pueda proponer tu profesor.

### Ejercicios

- Ordena las capitales de los estados por orden de mayor a menor población.
- ¿Qué países aparecen en el fichero con lenguas oficiales que no sean europeas?
- Agrupa lo\$ países africanos según su antigua potencia colonizadora, reservando un apartado de "otros" para aquéllos que no encajen en los restantes grupos.
- Haz una relación de los países africanos que pertenecen a:
	- a) Commonwealth;
	- b) Liga Arabe.
- Hay dos países africanos que tuvieron mucho que ver con el Reino Unido en el pasado pero que no forman parte de la Commonwealth. Trata de localizarlos.
- En la relación de países del Anejo 4 señala los que han cambiado de nombre al acceder a la independencia y anota el nombre antiguo de cada uno de ellos.
- Haz una relación con los países africanos de mayor población que España, y otra con los de mayor densidad.
- La densidad media de Egipto es un dato con un valor sólo relativo. ¿Por qué?
- Los cuatro países con menor densidad tienen algo en común. ¿Qué es?
- ¿Por qué será Libia el país con mayor P. N. B. per cápita de Africa?
- ¿No te parece un poco bajo el P. N. B. per cápita de la República Sudafricana, tratándose de un país muy desarrollado? ¿Cuál puede ser la razón?

### **3. Geografía Física**

La estructura del continente africano es muy simple, más que la de Europa. En su mayor parte está constituído por escudos de rocas muy antiguas y, por lo tanto, muy erosionadas. En Africa Oriental aparecen altos macizos asociados a importantes sistemas de fallas (observa la situación de los lagos Victoria, Nyassa y Tanganika) y en Africa del Norte, las cadenas del Atlas, montañas jóvenes debidas al plegamiento alpino y, por eso, prolongación en cierto modo de las europeas.

El ordenador te va a preguntar por la situación de una serie de accidentes geográficos. Naturalmente se han seleccionado sólo los más importantes. Sobre el mapa pueden aparecer preguntas relativas a ríos, sistemas montañosos, desiertos, islas, mares, estrechos, golfos y cabos. Aparece una pregunta con tres posibles respuestas, de las cuales sólo una es correcta. Se trata de que pulses el número de la que creas acertada. Por supuesto el ordenador proporciona la respuesta correcta en caso de error. Además muestra en pantalla la situación de los tres accidentes por los que se preguntaba, tanto el acertado como los dos falsos. Esto es muy importante y conviene que te fijes bien en ello, pues te permitirá aprender de tus propios errores.

Existe puntuación, reflejada en las pantallas finales; las preguntas aparecen con carácter aleatorio y sin posibilidad de repetición en cada serie.

### **Ejercicios**

- Pon el nombre en el mapa del Anejo 5 a las diferentes cadenas montañosas que allí aparecen. Si no tienes espacio suficiente, pon el número correspondiente que aparece en el margen.
- El ordenador te indica sólo con un símbolo la situación de las diversas cadenas; pero no todas tienen igual extensión. Por eso, en el mapa mudo del Anejo 6, dibuja esas cadenas, ayudándote de un atlas.
- $\bullet$ Una característica geográfica importante del Africa Oriental es el conjunto de fallas conocido como "Rift africano". Trata de dibujarlo en el Anejo 6.
- **<sup>o</sup>**¿En qué país o países están situadas las diferentes cadenas montañosas?
- **<sup>o</sup>**¿Sabes cuál es la cumbre más alta de Africa? ¿En qué país o entre qué países está? Sitúala en el mapa del Anejo 6.
- Pon el nombre a los ríos y lagos que aparecen en el mapa del Anejo 7.
- Pon el nombre a las islas y cabos marcados en el mapa del Anejo 8. Identifica a qué país pertenece cada una de esas islas.
- Pon el nombre a cada uno de los desiertos y mares que aparecen en el Anejo 9.
- **Pon el nombre a los estrechos y golfos señalados en el Anejo 10. ¿Qué países,** africanos o no, separa cada uno de los estrechos?

### **D) Africa 11**

En esta segunda sección encontrarás contenidos de Climatología y Geografía Socioeconómica referidos a Africa; también al proceso de colonización y descolonización del continente africano.

Tras la carátura inicial, aparece una pantalla con las instrucciones básicas de uso y otra con las necesarias para el uso del cursor. A continuación se accede al MENU principal:

- 1. Introducción
- 2. Climatología
- 3. Geografía Económica
- 4. Colonización y descolonización
- 5. Terminar

Se elige el capítulo mediante F9. F10 confirma la elección del capítulo sobreiluminado. Es el sistema empleado en todo el programa.

**1. Introducción** 

Aquí encontrarás:

- $\mathcal{C}^*$  $\bigcap$ *e*   $\epsilon$  $\hat{C}$ *e*   $\overline{C}$  $\overline{C}$ e *e e e*   $\bigcap$  $\bigcirc$  $\mathsf{C}$ o  $\bigcirc$  $\bigcap$  $\ddot{\circ}$ e *C·*  e  $\ddot{O}$ *() e*   $\bigcirc$  $\mathcal C$  $\mathbf C$ e  $\bigcirc$  $\bigcirc$  $\subset$  $\zeta$  $\mathcal{L}$  $\mathbf C$ e  $\mathbb C$  $\mathsf{C}$  $\overline{C}$ e  $\overline{C}$ e (
- 1.1. Introducción propiamente dicha. Se trata de que recuerdes que el subdesarrollo y la escasa densidad de población son rasgos característicos del continente africano; tal escasa densidad se ve claramente comparando en un diagrama de barras la superficie y población de Europa y Africa con relación al total mundial.
- 1.2. Ciudades importantes. Sobre el mapa con las fronteras nacionales se marcan una serie de puntos correspondientes a ciudades, no capitales de estado, dignas de ser tenidas en cuenta. Situando el cursor sobre cada uno, puedes obtener información sobre la ciudad de que se trata, habitantes de la misma y país a que pertenece.

Verás que aparecen en este apartado algunas ciudades (Dar-es-Salaam, Lagos) que hasta hace muy poco figúraban en los atlas como capitales de Estado. En efecto, planes estatales muy ambiciosos, inspirados en la nueva capital de Brasil y de éxito final dudoso, han impulsado a los respectivos Gobiernos a establecer capitales de nueva planta, quedando sin embargo la antigua como la ciudad más importante del país.

1.3. Razas. Al dar por terminado el ejercicio anterior, conservándose los contornos del mapa, éste se cubre con diferentes tintas expresivas de la distribución aproximada de las razas predominantes a lo largo y ancho del continente.

Por supuesto, el tema de las razas, que es muy complejo, se trata de una forma muy simplificada. Pero fácilmente podrás diferenciar en el mapa, al primer golpe de vista, dos grandes zonas en Africa: la nordsahariana, de cultura musulmana y cuya mayoría de población no es de raza negra, y el "Africa negra" situada, en términos generales y aproximados, al sur del Sahara. Dentro de la raza negra se han diferenciado diversas variedades, algunas de las cuales corresponden a grupos humanos muy atrasados y en la actualidad bastante afectados por el mestizaje.

En el Africa negra ha disminuido mucho después de la independencia la población blanca. Hay una excepción (Sudáfrica) que verás también reflejada en el mapa.

Finalmente, se alude a grupos étnicos resultado de complejos mestizajes como son el amhárico (meseta etíope) y el malgache (isla de Madagascar).

### Ejercicios

- Identifica en el mapa del Anejo 11 las ciudades señaladas. Ninguna de ellas es capital de Estado. Anota al margen a qué país corresponde cada una.
- · Busca información sobre relaciones entre la raza predominante en Etiopía y Madagascar y determinadas zonas de Asia.

#### **2. Climatología**

Este capítulo consta a su vez de dos apartados:

Mapa climático

Gráficas de variedades de clima

2.1. Mapa climático. Si eliges esta sección, tras dibujarse el mapa, verás aparecer al margen una segunda tabla de opciones:

ZONAS CLIMATICAS PLUVIOSIDAD TEMPERATURAS ENERO TEMPERATURAS JULIO

a) Zonas climáticas. Se contemplan las correspondientes a estos tipos de clima:

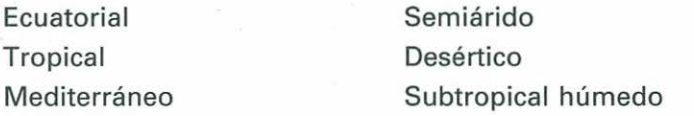

Te llamamos la atención sobre el hecho de que en Africa hay más variedades climáticas que en Europa, lo que hace más interesante su estudio. Por supuesto, no todas ellas son igual de importantes; encontrarás alguna, muy importante en Asia e incluso en América, que en Africa está escasamente representada.

Se aprovecha el mapa para representar, dentro de cada zona, la ubicación de las estaciones climatológicas de referencia que se utilizarán en la segunda parte del capítulo.

Van apareciendo en pantalla el nombre de cada clima, el color convencional que se la sido asignado y el tipo de formación vegetal característico del mismo.

- b) Pluviosidad anual. Se diferencian cinco zonas correspondientes a cinco tramos. Puede ser que de momento esas cifras te digan muy poco; por eso se han incluido, como punto de comparación, los datos relativos a Madrid y Barcelona. Esto se ha hecho también en los mapas subsiguientes c) y  $d$ .
- e) Temperaturas de enero. Similar al anterior.
- d) Temperaturas de julio. Similar a los dos anteriores.

2.2. Estudio de los diferentes climas. Puedes elegir: ECUATORIAL

TROPICAL MEDITERRANEO SUBTROPICAL HUMEDO **DESERTICO** SEMIARIDO **SIMULACION** 

Pulsando la opción deseada se obtiene:

- Una gráfica de pluviosidad y temperaturas mensuales. Este tipo de gráfica recibe el nombre de climograma. Es importante que te familiarices con ella, pues es muy usual y muy práctica, ya que permite apreciar de un golpe de vista las características del clima correspondiente a una estación determinada.
- Nombre de la estación, acompañado de los siguientes datos:
	- Altura.
	- -Temperatura media anual.
	- Oscilación térmica anual.
	- Pluviosidad total anual.

Se van sucediendo diversos mensajes señalando las características más sobresalientes de esa variedad climática. Tales mensajes van acompañados por cambios de color, parpadeos y signos convencionales sobre la gráfica que subrayan los mensajes que van apareciendo.

Examina cada climograma sin apresurarte; esto es, sin pulsar la *P* para pasar al siguiente mensaje antes de estar bien seguro de que has comprendido cada texto y, en su caso, su relación con la gráfica.

Fíjate bien en que dentro de dos climas africanos particularmente importantes se han diferenciado algunas variedades: subecuatorial y tropical insular en el clima tropical; desértico costero, variante del desértico.

Una interesante posibilidad dentro de este apartado es la llamada "SIMULACION". Se trata de que elabores tus propias gráficas.

Para ello, deberás introducir, conforme el ordenador te los vaya pidiendo, los datos relativos a temperatura media y pluviosidad de cada uno de los meses del año. Con ellos se presenta en pantalla la gráfica resultante acompañada de la temperatura media, amplitud térmica y pluviosidad anual.

### **Ejercicios**

- Sobre el mapa del Anejo 12 identifica las diferentes zonas climáticas y sitúa las  $\bullet$ estaciones de referencia que se emplean en la sección segunda.
- Con ayuda de un atlas, localiza las coordenadas geográficas de cada una de esas estaciones de referencia.
- Utilizando como ayuda los mapas de la sección primera, contesta a las siguientes preguntas:
	- $\rightarrow$ ; Cuáles son las diferencias entre la selva y el bosque de las zonas templadas?
	- $-$  ; A qué crees que se llama vegetación esteparia?
	- $-$  Explica el significado de los términos: a) sabana; b) vegetación xerófila.
	- En los desiertos la vegetación es escasa, salvo en las zonas irrigadas. Pon algún ejemplo muy importante de estas zonas irrigadas.
	- De los mapas resulta que la parte oriental de la isla de Madagascar es más lluviosa que la occidental. ¿A qué se deberá esta diferencia?
	- En el hemisferio norte y en el sur las zonas desérticas aparecen en la misma latitud. ¿Por qué?
	- En enero, es verano en el hemisferio sur; observa que las isotermas no siguen los paralelos, sino que son aproximadamente paralelas-a la costa.

Asimismo, en julio, se observan mayores temperaturas en el interior del hemisferio norte que en las zonas costeras.

Relaciona los dos hechos.

- Examinando los diferentes climogramas responde a las siguientes preguntas:
	- $\rightarrow$  ¿Por qué junto a cada climograma se da la altura de la estación?
	- $\rightarrow$  ¿Conoces otras regiones no africanas, ni tampoco europeas, donde se de el clima mediterráneo?
	- Explica la relación entre alguna característica del clima mediterráneo y los anticiclones subtropicales. A propósito, ¿qué es un anticiclón subtropical?
- $\rightarrow$ ; Cuál será la razón de que en las zonas de clima mediterráneo los suelos sean delgados y pobres?
- $\rightarrow$  ; A qué se llama perturbaciones del frente polar?
- $\rightarrow$  ¿Qué es amplitud térmica? ¿Qué otro sustantivo podemos emplear en lugar de amplitud? ¿Cuándo crees que la amplitud térmica empieza a ser fuerte?
- $\rightarrow$  ¿Qué significa régimen de un río? ¿Cuándo es regular y cuando irregular?
- $\sim$  ¿Cuál es la diferencia principal entre clima ecuatorial y tropical?
- $-$  La influencia de vientos húmedos puede crear condiciones análogas a las del clima ecuatorial en latitudes más altas. Ayudándote del mapa, cita algún ejemplo de esto.
- $\rightarrow$  ¿Se puede hablar de verano e invierno en los climas ecuatorial y tropical? Razona la respuesta.
- $\rightarrow$  ¿Por qué en el clima ecuatorial las rocas se descomponen rápidamente? ¿Por qué los suelos son pobres, ácidos y con poco humus? A propósito, ¿qué es el humus?
- Cuando decimos que en la selva ecuatorial Jos suelos son pobres, ¿Jo decimos por las mismas razones y en el mismo sentido que los suelos del clima mediterráneo? Razona la respuesta.
- $-$  La zona intertropical es la que se halla entre los trópicos; pero,  $\mu$  qué latitud están éstos y cómo se llaman?
- $\sim$  ¿Qué significa paso del sol por el cenit?
- Solamente en uno de Jos siguientes países africanos no se puede ver en ningún día del año el sol en el cenit: Lesotho, Argelia, Chad, Zambia, Madagascar, Botswana. Ayudándote del mapa, identifícalo.
- $-$  Hay zonas tropicales con una estación seca y otras con dos. ¿Por qué? Como ayuda, recuerda que la estación seca está ligada al paso del sol por el cenit.
- $-$  En las islas tropicales, la estación seca tiende a desaparecer. ¿Por qué?
- \_:\_\_¿Qué relación hay entre altas presiones y desiertos?
- $-$  Explica la relación entre sequedad del aire y fuerte evaporación.
- $-$  Los cursos de agua en los desiertos no llegan a formar una red fluvial ni suelen desembocar en el mar. Explica las razones del fenómeno.
- Los desiertos costeros están ligados a corrientes marinas frías que siguen la costa. ¿Por qué?
- En los desiertos costeros, las lluvias son raras, pero las brumas son frecuentes. En la isla de Lanzarote se practica un método tradicional para aprovechar la humedad de esas brumas. Infórmate sobre este particular.
- Utilizando el apartado "Simulación" introduce los datos de tu localidad o de la capital de tu provincia y obtén así la gráfica correspondiente. Puedes buscar esos datos en el observatorio más próximo del Servicio Meteorológico Nacional.
- A continuación te ofrecemos los datos y coordenadas de cuatro estaciones meteorológicas. Localízalas en el mapa del Anejo 13, identifica el país, elabora los climogramas correspondientes, deduce de qué tipo de clima se trata en cada caso y comenta, si las hay, las desviaciones con relación al modelo que te ofrece el programa. Para elaborar los climogramas puedes utilizar el ordenador en el apartado "Simulación".
	- *a)* Port Nolloth, 29° 14' S, 16° 52' E, 7 m:

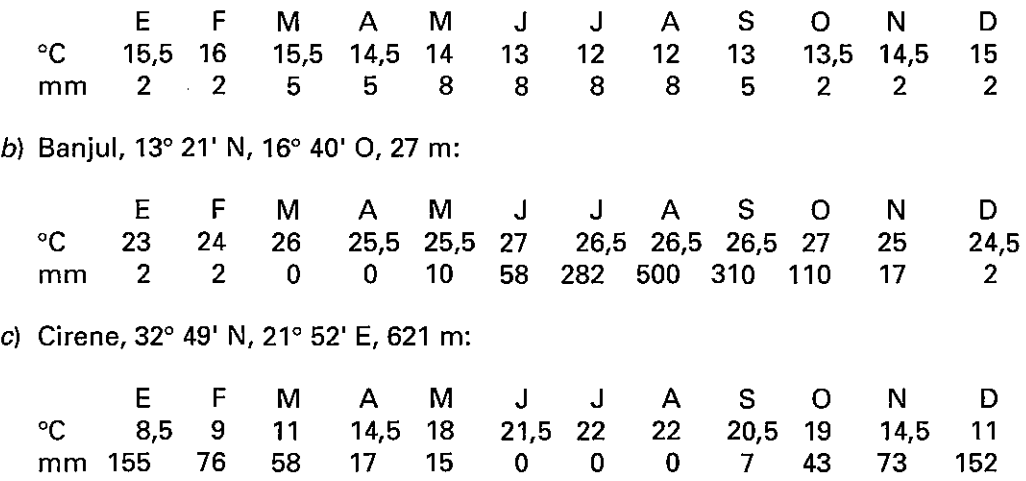

el) Akassa, 4° 30' N, 6° E, 6 m:

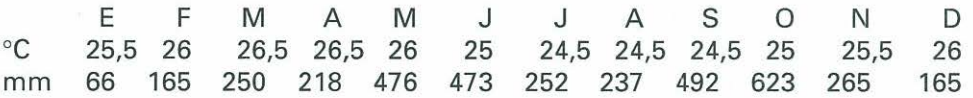

- En los Anejos 14 a 17 se te ofrecen los climogramas de cuatro estaciones. Sitúalas en el mapa del Anejo 13, busca en un atlas sus coordenadas, identifica el climograma de cada una, deduce de él el tipo de clima y comenta, si las hay, las desviaciones respecto al modelo. Los nombres desordenados de esas cinco estaciones son: Ain Salah (Argelia), Harare (Zimbabwe), Makanza (Zaire), Ciudad del Cabo (Rca. Sudafricana).
- Los climas de montaña de las latitudes tropicales presentan importantes diferencias con relación a los de las latitudes medias. En el Anejo 18, te presentamos el climograma de Addis Abeba. Compáralo con climogramas de estaciones de montaña europeas (puede servirte de ayuda el programa "Europa 11") y saca conclusiones.
- En los climogramas a que se refieren los ejercicios anteriores, incluyendo los que tú elabores, hay más de uno que corresponde a una estación del hemisferio sur. Observa en cada caso cómo influye esto en la distribución mensual de lluvias y temperaturas.

### **3. Geografía Económica**

El capítulo consta de los apartados:

DATOS SOCIOECONOMICOS. TABLAS DE PRODUCCIONES.

3.1. Datos socioeconómicos. Recordarás que en el programa "AFRICA 1" encontraste un fichero con algunos datos básicos de las diferentes naciones africanas. Ahora se trata de dar un paso más y por eso se te ofrece un segundo fichero con diferentes datos expresivos del nivel de desarrollo de los distintos países de Africa. Este fichero está combinado con un mapa. Puesto que ya conoces la situación de esos países, para buscar información sobre uno de ellos debes colocar el cursor sobre la capital en cuestión y pulsar F10.

Cuando hayas terminado con la primera pantalla de información, pulsando F10 te aparecerá una segunda con más datos referidos al mismo país. Puedes repetir la operación cuantas veces quieras; para salir de esta sección te bastará "disparar" sobre el rectángulo rotulado como "Salida". Los datos aparecen en pantalla sin que el mapa desaparezca. Se trata de los siguientes:

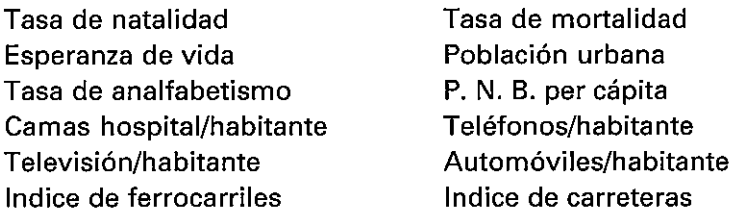

El índice de ferrocarriles y de carreteras expresa la proporción km/100 km<sup>2</sup>. Las iniciales "N. C." que aparecen en ocasiones, corresponden a "no consta", pues los datos disponibles no siempre resultan completos. Aliado del P. N. B. aparece un ordinal. Se trata del número de orden que corresponde al país, con relación a ese dato, dentro del conjunto de los africanos.

Igual que en el capítulo de Climatología, también aquí tienes un punto de referencia español para mejor apreciar y valorar los datos socioeconómicos de los países africanos: en cualquier momento puedes llevar el cursor al rectángulo titulado "España" y pulsar F10, apareciendo, en el margen derecho como es habitual, los datos españoles.

Al continuar, no se pasa directamente el menú, sino que, con carácter previo, los países se agrupan en el mapa en tres bloques con tres colores distintos. Se trata de diferenciar de manera inmediata y plástica tres tramos del P. N. B. per cápita:

- Más de 1.000 \$.
- Entre 300 y 1.000 \$.
- Menos de 300 \$.

Ya hemos hablado del subdesarrollo africano. Si comparas estos tramos con los correspondientes del programa de Europa, verás que ha sido preciso elegir cífras considerablemente más bajas.

3.2. Tablas de producciones. Se trata de presentar las principales producciones de los países africanos. Aparece en primer lugar el submenú:

TABLAS POR PRODUCTOS TABLAS POR PAISES

#### 3.2.1. Tablas por productos.

Se ofrece una tabla con 46 productos, que se refieren a los sectores agrícola, ganadero, forestal, pesquero, extractivo, industrial y terciario. Dadas las características de la economía africana, es natural que predominen los productos agrícolas y ganaderos.

Pulsando el número correspondiente, aparece una ficha en la que se muestran los ocho primeros productores, señalándose la cuantía de la producción mediante diagramas de barras y también numéricamente. Las barras te permiten establecer comparaciones al primer golpe de vista.

Se indica también la unidad utilizada y el año de referencia. Siguiendo con el mismo sistema de facilitarte puntos de referencia, si en España existe también ese producto, aparece al final de la ficha.

3.2.2. Tablas por países. Se ofrece una tabla con los nombres de los países africanos. Pulsando el número correspondiente, aparece una ficha, compuesta por una o varias páginas, en la que se muestran las principales producciones de dicho país, señalándose su cuantía y el año de referencia.

Dichas producciones, como verás, se ordenan también por sectores, para que puedas efectuar consultas y búsquedas de datos con mayor facilidad.

### **Ejercicios**

- Define los siguientes conceptos:
	- $-$  Tasa de natalidad.
	- $-$  Tasa de mortalidad.
	- Población activa.
	- P. N. B. per cápita.
- El crecimiento vegetativo es la diferencia entre las tasas de natalidad y mortalidad. Busca los tres países africanos con mayor y con menor crecimiento vegetativo.
- Los países desarrollados suelen tener una tasa de natalidad baja. Los menos desarrollados la tienen más alta. Busca ejemplos de las dos afirmaciones anteriores.
- *e e*   $\overline{C}$ *e*   $\overline{C}$ *e*   $\ddot{C}$  $\overline{C}$  $\overline{C}$  $\mathcal{C}$ *e*   $\overline{C}$  $\overline{C}$  $\overline{C}$ e e  $\mathsf{C}$  $\overline{C}$ e e  $\overline{C}$  $\overline{C}$  $\overline{C}$  $\mathsf{C}$  $\overline{C}$  $\overline{C}$  $\overline{C}$ e  $\overline{C}$  $\overline{C}$  $\overline{C}$  $\overline{C}$  $\overline{C}$  $\mathsf{C}$  $\ddot{C}$  $\ddot{C}$  $\overline{C}$  $\ddot{C}$  $\hat{C}$  $\overline{C}$  $\overline{C}$ e e
- Busca diferencias en el porcentaje de población activa entre algunos países europeos y otros africanos; trata de sacar consecuencias sobre su diferente nivel de desarrollo.
- Haz una relación de los países africanos ordenándolos por P. N. B. per cápita decreciente.
- Observa atentamente los índices de la segunda página de cada país. ¿Cuál es en tu opinión el que mejor expresa el nivel de bienestar individual y familiar?
- Haz una relación de tres bloques de países de acuerdo con la diferenciación por niveles de renta que te aparece al final de la primera sección del capítulo. Coloréalos en el mapa del Anejo 26.
- En el cuadro de producciones del Anejo 19, señala las que no corresponden al sector primario. También las que te parezcan particularmente características de Africa.
- En el mismo cuadro del Anejo 19 identifica los productos en cuyas tablas no aparece España.
- Identifica a qué productos se refieren los cuadros de los Anejos 20 a 25.
- En el mapa del Anejo 26 marca los principales productores de: acero, abonos, cemento y energía eléctrica. Trata de sacar conclusiones.
- Identifica en el Anejo 19 los productos oleaginosos. Localiza en qué zona de Africa se cultiva principalmente cada uno de ellos.
- $\bullet$  . En Africa se cultiva mucho más que en Europa un cereal determinado. ¿Cuál es y por qué no es frecuente en Europa?
- Diferencia en el Anejo 19 productos de agricultura de plantación destinados a la exportación y otros destinados al consumo de la población local.
- ¿En qué zona climática africana con preferencia se cultiva el trigo? Cita otro producto que también sea frecuente en esa misma zona.
- Cita cinco productos agrícolas característicos del clima tropical.
- $\bullet$  . Etiopía y otros países africanos también muy pobres cuentan con una gran cantidad de ganado bovino. ¿Cómo se explica esto?
- ¿Por qué es en A frica más abundante el ganado caprino que en Europa?
- Después dé manejar las tablas, ¿crees que se da bien el ganado ovino en el clima  $\bullet$  . tropical?
- Observa que en los países norteafricanos no es nada importante el ganado de cerda. ¿A qué se puede deber?
- ¿En qué zona de Africa hay muchos camellos?  $\bullet$
- Compara las tablas 21 y 27. ¿Te parece que hay alguna anomalía?
- Trata de relacionar la producción de madera y las zonas climáticas.
- Localiza cuál es la principal potencia minera de Africa.
- Las subidas del precio del petróleo afectan gravemente a la economía de casi todos los países africanos. ¿Hay alguna tabla, aparte de la del petróleo, que ayude a explicar esto? Como pista, recuerda una de las principales cosas para las que se emplea el petróleo.
- Observarás que Marruecos es un productor de fosfatos muy importante. Pero, ¿para qué se utilizan los fosfatos?
- Localiza los países más fuertes en metalurgia e industria química y haz comparaciones con países europeos.
- En Egipto y en Zambia se han construido grandes presas. ¿Encuentras reflejo de esto en alguna de las tablas?
- Manejando las tablas por países realiza los siguientes ejercicios:
	- $-$  Localiza los países africanos que reciben más turistas.
	- En países como Somalia y Seychelles puedes encontrar algunas producciones raras que quizá te llamen la atención. ¿Cuáles son?
	- En Africa hay países productores de copra. Localiza algunos y explica qué es la copra y para qué sirve.
	- Escoge un país de clima tropical y otro de clima mediterráneo. Compara sus producciones.
- Mauricio es un país rico para niveles africanos. ¿Puedes localizar a qué producto debe su prosperidad?
- Identifica los países del Sahel y trata de averiguar de qué viven sus habitantes.
- $-$  En ocasiones aparecen datos de pesca en países interiores. Localiza ejemplos y explica el fenómeno.

#### **4. Colonización y descolonización**

En relación con el estudio de Africa, hay un tema que, aun correspondiendo al campo de la Historia más que al de la Geografía, resulta de evidente interés y actualidad. Nos referimos al proceso de Colonización y Descolonización. Para tratarlo, encontrarás en este capítulo una serie de pantallas encadenadas, acompañadas de los oportunos signos convencionales:

4.1. Primeras exploraciones. Como probablemente sabes ya, cuando se inició en el siglo xv el proceso de los grandes descubrimientos, los europeos (muy especialmente los portugueses) fueron poco a poco bordeando y conociendo las costas del continente africano, estableciendo bases en las mismas, pero sin penetrar en el interior. Como recuerdo de esta época se han seleccionado en el primer mapa sólo 2: la de Bartolomé Díaz, que llega al Cabo de las Tormentas (actual Cabo de Buena Esperanza) y por tanto al extremo sur del continente, y la de Vasco de Gama, el primero que, antes de llegar a Asia, recorrió parte de la costa oriental.

Después, a lo largo del siglo xix se van sucediendo las exploraciones del interior. Se han seleccionado 4: las de Mungo Park, Caillé, Livingstone y Stanley.

- 4.2. Año 1884. Momento anterior al Congreso de Berlín, el del "reparto" del continente. Primeras posesiones europeas y subsistencia de estados indígenas (por supuesto, no se presentan todos ellos, sino sólo de marcar en el mapa unos cuantos significativos, además del caso particular de Liberia). Mantenimiento de la soberanía turca en Libia y peculiar situación de Egipto, un jedivato bajo teórica soberanía turca y sometido en la práctica a las directrices del imperialismo británico. Subsistencia de estados boers en Sudáfrica.
- 4.3. Año 1914. Vísperas de la primera Guerra Mundial. Los imperios se han extendido hacia el interior, cubriendo prácticamente todo el continente, y han aparecido nuevas potencias coloniales: Bélgica e Italia. Sólo subsisten como estados africanos Liberia y Etiopía.
- 4.4. Año 1918. Concluida la Guerra Mundial, reparto de las colonias alemanas.
- 4.5. Año 1959. Tras el final de la segunda guerra mundial en 1945, se ha iniciado ya el proceso de descolonización. En el año 1959, aquí considerado, ha realizado progresos limitados, pero significativos. Las limitaciones de resolución del ordenador no hacen posible presentar en pantalla el enclave español de lfni, ocupado de forma efectiva a partir de 1934.
- 4.6. Año 1962. La descolonización afecta ya a la mayor parte del continente. 1960 ha sido "el año de Africa". La Unión Sudafricana, en 1961, se ha desvinculado de la Commonwealth, convirtiéndose en una República.
- 4.7. Año 1973. La mayor parte de los territorios, antaño colonias, mandatos o protectorados, han ido accediendo a la independencia. Subsiste el extenso imperio colonial portugués. Han surgido dos zonas en litigio: el Suroeste Africano, que sigue administrado por la República de Africa del Sur, enfren-tada con la O. **N.** U., que exige su independencia, y Rhodesia (actual Zimbabwe), donde en 1965 la población blanca declaró unilateralmente la independencia.
- 4.8. Año 1985. El imperio colonial portugués se ha hundido en 1974-75. La descolonización afecta prácticamente a la totalidad del continente africano. Desaparecido el conflicto rodesiano, subsiste como zona en litigio el Suroeste Africano (también llamado ahora Namibia), y ha surgido en 1975 un nuevo foco de conflictos: el antiguo Sahara occidental español.
- 4.9. Sobre el mapa actual se presentan los territorios no soberanos, con indicación de su status internacional. Como observarás, con excepción de las plazas de soberanía españolas en el norte de Africa, se trata de territorios insulares.

### **Ejercicios**

Dadas las características de este capítulo, para hacer los ejercicios necesitarás también un atlas histórico y consultar libros de Historia.

- En el mapa del Anejo 27 copia las rutas de exploradores que te aparecen en esta sección. Trata de completarlas marcando también las de los siguientes: Covilhâ, Diego Câo (ambos portugueses), Nachtigal, Barth, Burton-Speke.
- Recopila los datos que encuentres sobre los boers. ¿Qué ha sido de sus descendientes?
- ¿Con ocasión de qué conflicto Libia dejó de pertenecer al Imperio Turco?

 $\epsilon$ *e*   $\overline{C}$  $\overline{C}$  $\overline{C}$  $\overline{C}$ e e  $\overline{C}$ *e*   $\overline{C}$  $\overline{C}$  $\overline{\mathsf{C}}$ e e  $\overline{C}$  $\overline{C}$ e e e  $\bar{C}$  $\overline{C}$  $\overline{C}$  $\overline{C}$ e e  $\overline{C}$  $\overline{C}$  $\overline{C}$ e  $\mathsf{C}$  $\bar{C}$ e e  $\overline{C}$  $\overline{C}$ e  $\overline{C}$  $\bar{\text{c}}$  $\ddot{C}$  $\overline{C}$  $\overline{C}$  $\overline{C}$ 

- En 1882 ocurrió algo importante para Egipto. ¿Qué fué?
- ¿Qué sabes sobre el origen del país llamado Liberia? ¿Tiene que ver algo su origen con su nombre?
- ¿Quién convocó y qué significado tuvo el Congreso de Berlín de 1885? ¿Cuáles fueron los principales acuerdos adoptados?
- En el mapa del Anejo 28 identifica a qué corresponde cada uno de los signos convencionales.
- En 1914 Sudáfrica ya es un Dominio; pero, ¿qué es un Dominio? ¿Puedes citar el nombre de otros, aunque no sean africanos?
- Alemania e Italia aparecen tardíamente como potencias coloniales. ¿A qué crees que se debe lo tardío de esa aparición?
- No es totalmente exacto decir que desde 1885 el Congo perteneció a Bélgica. En realidad, ¿a quién le fué adjudicado?
- Los territorios españoles del Golfo de Guinea se dividían claramente en dos zonas. ¿Cuáles eran?
- ¿Cuáles fueron las colonias africanas que perdió Alemania en la primera Guerra Mundial? ¿Quién se quedó cada una?
- ¿A qué se llamaba un Mandato en la época de entreguerras?
- En general, las posesiones europeas en Africa eran colonias o protectorados. ¿Cuál es la diferencia entre los dos conceptos?
- ¿Cuál era el nombre antiguo de Etiopía? ¿Fué siempre independiente?
- Trata de recoger información sobre la situación política de Egipto en relación a Inglaterra desde 1882 a 1956.
- En la época colonial, ¿cuál era la potencia predominante en Africa Occidental? ¿Y en Africa Oriental?
- Hasta la segunda Guerra Mundial Italia tuvo una colonia en la costa del Mar Rojo. ¿Cuál era su nombre? Ese nombre aparece todavía con relativa frecuencia en las noticias de prensa. ¿Sabes a propósito de qué?
- ¿Sabes cuándo y en qué circunstancias cayó Marruecos bajo la tutela de potencias europeas? Busca también información sobre lo que fué la zona internacional de Tánger.
- ¿Cuál fué el primer nombre del Sahara español?
- Colorea el mapa del Anejo 29 de acuerdo con las indicaciones del margen.  $\bullet$
- ¿Qué países africanos accedieron a la independencia de 1918 a 1959?
- Italia, pese a su derrota en la segunda Guerra Mundial, administró hasta 1960  $\bullet$ Somalia a título de Fideicomiso. Pero, ¿qué es un fideicomiso?
- ¿Desde qué año no se puede hablar de Marruecos español?
- Sudán estuvo sujeto hasta su independencia a un régimen bastante peculiar. Infórmate sobre este punto.
- Identifica los países africanos que consiguieron la independencia entre 1959 y 1962, agrupándolos en bloques según la anterior potencia administradora.
- En el año 1962, ¿qué conservaba Francia en el continente africano? ¿Y el Reino Unido?
- ¿Sabes de dónde se deriva el nombre "Tanzania"?
- En una fecha tan avanzada como 1973, el Reino Unido todavía no había concedido a Rhodesia la independencia. ¿Por qué?
- ¿Por qué se debe considerar al Suroeste Africano o Namibia como un territorio en litigio? ¿Y al antiguo Sahara español?
- En el mapa del Anejo 30 identifica con números los territorios no soberanos que están marcados con asteriscos. En el margen aclara el significado de esos números y la dependencia de esos territorios.

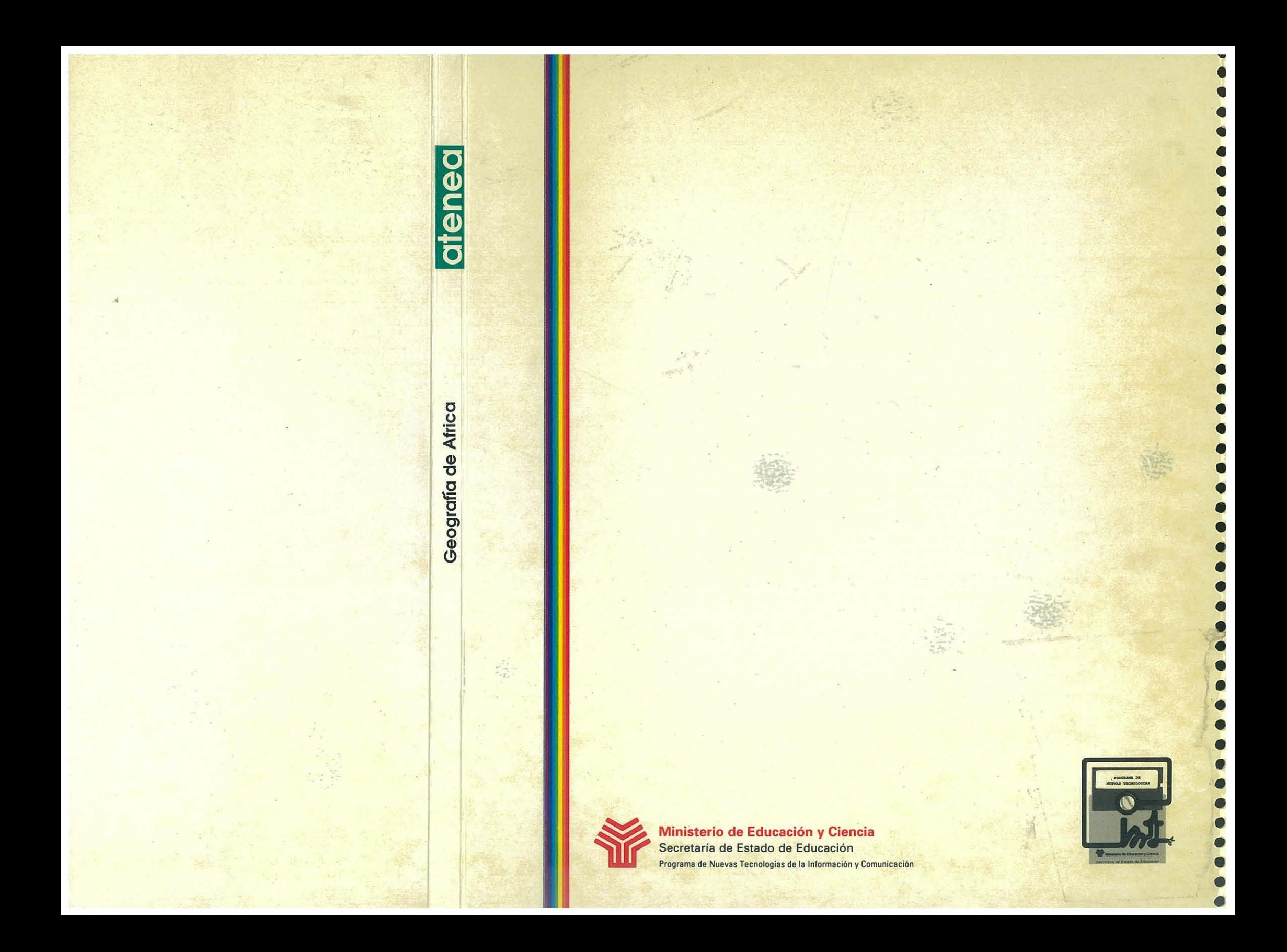